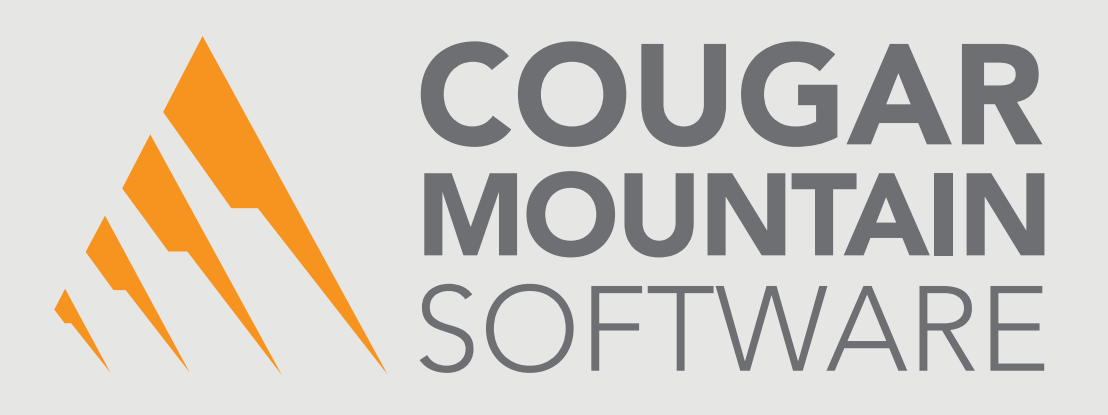

# DENALI

### RELEASE NOTES

Check this guide for important notes about your version of Denali

**Microsoft GOLD CERTIFIED** Partner

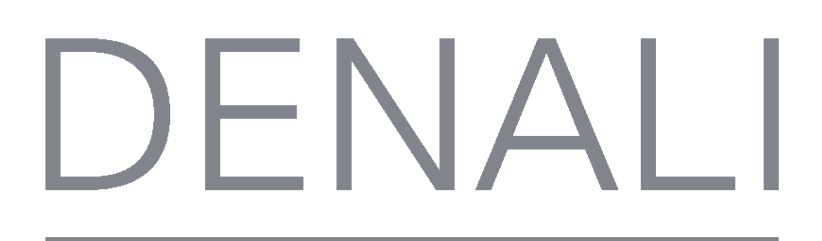

## **Release Notes**

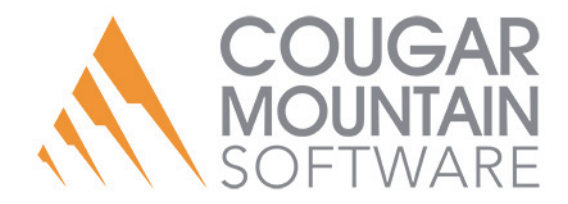

#### **Copyright Notification**

At Cougar Mountain Software, Inc., we strive to produce high-quality software at reasonable prices. We can only do this, however, if our rights as developers are respected. Even though we provide exceptional software at low prices, we do not consent to unlicensed use of our software or documentation.

Information contained in this document represents the current view of Cougar Mountain Software on the issues discussed as of the date of publication. Because Cougar Mountain Software must respond to changing market conditions, it should not be interpreted to be a commitment on the part of Cougar Mountain Software, and Cougar Mountain Software cannot guarantee the accuracy of any information presented after the date of publication.

This documentation is for informational purposes only and is not a qualified accounting reference. COUGAR MOUNTAIN SOFTWARE MAKES NO WARRANTIES, EXPRESS OR IMPLIED, AS TO THE INFORMATION IN THIS DOCUMENT. It is the user's responsibility to review the latest publication releases from Cougar Mountain Software. The example companies, organizations, products, people, and events depicted herein are fictitious. No association with any real company, organization, product, person, or event is intended or should be inferred.

Complying with all applicable copyright laws is the responsibility of the user. Without limiting the rights under copyright, no part of this document may be reproduced, stored in or introduced into a retrieval system, or transmitted in any form or by any means (electronic, mechanical, photocopying, recording, or otherwise), or for any purpose, without the express written permission of Cougar Mountain Software.

Cougar Mountain Software may have patents, patent applications, trademarks, copyrights, or other intellectual property rights covering subject matter in this document. Except as expressly provided in any written license agreement from Cougar Mountain Software, the furnishing of this document does not give you any license to these patents, trademarks, copyrights, or other intellectual property.

QuickBooks is a trademark of Intuit Inc., registered in the United States and other countries.

Recognized Trademarks. Microsoft, Windows, Windows 7, Windows 8, and Windows 10 are registered trademarks of Microsoft Corporation. Other brands or products are the trademarks or registered trademarks of their respective holders and should be treated as such.

© 2017 Cougar Mountain Software

All Rights Reserved

RN00003 062618

#### **Denali Release Notes** 1

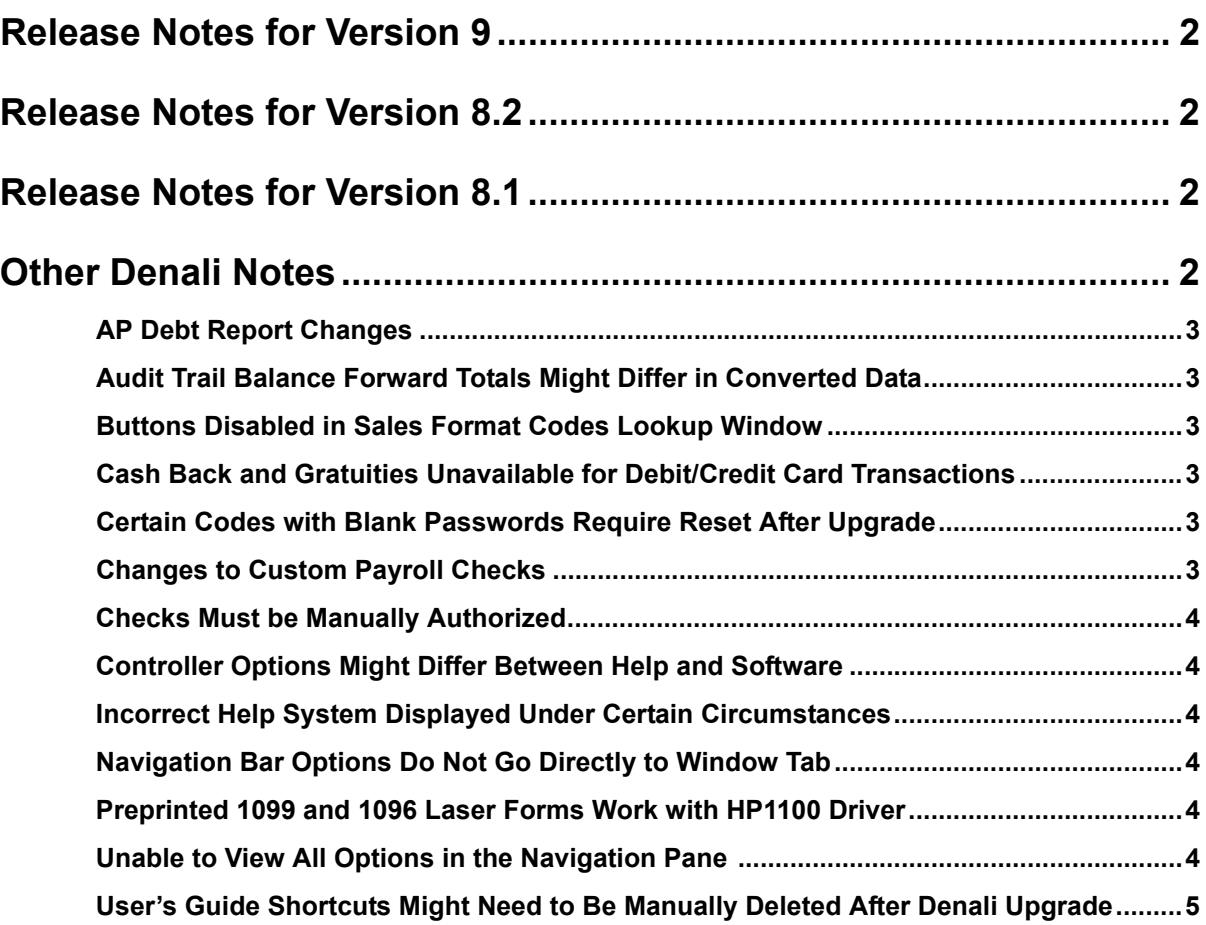

## **Denali Release Notes**

[Release Notes for Version 9](#page-5-0)

Release Notes for Version 8.2

[Release Notes for Version 8.1](#page-5-2)

[Other Denali Notes](#page-5-1)

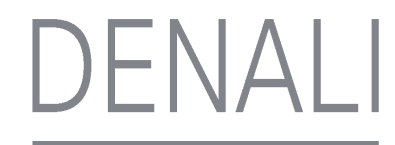

Denali by Cougar Mountain is designed according to our advanced knowledge of business accounting and based on the suggestions of customers like you. In addition to providing a flexible and robust product, we strive to keep you up to date on the software's functionality to maximize your productivity with the software. Release Notes is one way that we communicate about the software's functionality.

Please note that all Denali modules are documented in the user's guides and online help as though all modules are installed and fully integrated. What you see may be different depending on what you have purchased and installed. Contact your Cougar Mountain Software account executive about purchasing additional modules or enhancements to get the most out of your software.

Check our Customer Service Center website at http://service.cougarmtn.com/ for the latest information on Denali.

Please be sure to review the Release Notes for all of the included versions to ensure that you are aware of all information that is applicable to your products.

*NOTE: In Denali, security access is denied by default for all users. It is up to you to determine and set the level of access you want for each user. When we add or change features or functions, access to these features is reset to the default setting. No users will have access to the area or feature until you change the security settings. Review the Release Notes carefully and update your security settings as needed. For information about setting up security, see the Controller guide or online help.* 

#### <span id="page-5-0"></span>Release Notes for Version 9

There are no release notes for this version.

#### Release Notes for Version 8.2

Before you install Denali, you must have .Net Framework 4.6 installed. This will already be installed for you on most operating systems, but if it's not on your system you will get an error message when the Denali installation starts. You can access the .Net Framework 4.6 installation file from the Denali ZIP file (if you downloaded the Denali installation) or from the Microsoft website.

#### <span id="page-5-2"></span>Release Notes for Version 8.1

Due to a change in our installation files, your Denali module desktop shortcuts will no longer work. A shortcut to Controller will be created with the new installation. If you have desktop shortcuts that you manually created, you will need to create new ones.

Also, if you have any scheduled tasks using Controller, such as backups, you need to edit the tasks. Your current tasks use the executable *CMSCT32.exe*; you need to change this to *CMSCT.exe*.

#### <span id="page-5-1"></span>Other Denali Notes

These are minor issues and may not affect the way you use Denali; however, for your convenience and information they are presented here.

#### AP Debt Report Changes

If you're looking for information that used to be on the AP Debt Report, you will find it on the Aging Report.

#### Audit Trail Balance Forward Totals Might Differ in Converted Data

When you convert CMS Professional data to Denali, the balance forward totals on the Denali Audit Trail Report might be different than the same totals on the CMS Professional report. This is because Denali calculates the balance forward totals differently. The totals are accurate.

#### Buttons Disabled in Sales Format Codes Lookup Window

When you access the **Format Codes Lookup** window from the **Sales POS Register Codes** window, the **Add** and **View** buttons are disabled. These buttons will be enabled in a future release.

#### Cash Back and Gratuities Unavailable for Debit/Credit Card Transactions

Although Cayan<sup>®</sup> Transport™ (formerly MerchantWARE) can be set up to both give cash back on debit card transactions and handle gratuities, Denali does not currently track these transactions. We recommend you do not enable this functionality in Cayan Transport.

#### Certain Codes with Blank Passwords Require Reset After Upgrade

If you are upgrading Denali and the password field is blank for a Salesperson or Buyer code, Denali will assign a password to the code. To reset this password to blank, browse to:

- **•** Buyer Code: Purchase Order > **Options** > **Codes** > **Buyer**
- **•** Salesperson Code: Sales > **Options** > **Codes** > **Salesperson**

Select the code for which you want to reset the password and select Edit. Delete the password Denali assigned to the code and save. You will now be able to log in using the blank password.

#### Changes to Custom Payroll Checks

If you created a custom check in Payroll before the Denali 5.1 release, you need to make two changes to the report for it to work in the current version.

**1** The custom check file name needs to be changed from PRPayrollChecks to PRChecksPlainPaperLaserSCS or PRChecksPlainPaperLaserCSS depending on if you want to use a stub, check, stub or check, stub, stub format.

**2** The {@IDS\_TOTAL\_LEAVE\_HOURS} field name needs to be changed to {@IDS\_TOTAL\_LEAVE\_REMAINING}. If you have any questions about this, please contact customer support at (800) 390-7053.

#### Checks Must be Manually Authorized

Currently, check authorization is not handled through Cayan (formerly MerchantWARE Transport). Instead, you must manually authorize checks in the **Sales Transaction Closeout** window. If you use check processing software, the data will not automatically update in Denali.

#### Controller Options Might Differ Between Help and **Software**

You might notice some menu or window names in the Controller module that are labeled "company" or "organization" and the Help does not match those names. We are in the process of transitioning the names in the software to "organization."

#### Incorrect Help System Displayed Under Certain **Circumstances**

If you installed both the fund and non-fund versions of Denali and you select the **Help** button in the **Set Up/Select Organization** window, the non-fund help system displays. If you open a fund organization before you close the help system and later want to see the fund help, you must close the help window and access the help again.

#### Navigation Bar Options Do Not Go Directly to Window Tab

When you select an option from the left navigation pane that should open a specific Module Preferences tab, it instead opens to the **General** tab. Once the window appears, click the tab you want to view.

#### Preprinted 1099 and 1096 Laser Forms Work with HP1100 Driver

If your preprinted 1099 and/or 1096 laser forms do not align correctly, download the latest HP1100 driver to correct this issue.

#### Unable to View All Options in the Navigation Pane

With certain monitor resolutions, you might not be able to view the last option within some areas of the navigation pane. If you notice that when you vertically scroll you can't see the full text of the last option, you can either change your monitor resolution, resize that area of the pane, or switch to classic view for that module. See the Getting Started guide for information about how to resize areas of the navigation pane or to switch to classic view.

#### User's Guide Shortcuts Might Need to Be Manually Deleted After Denali Upgrade

If you upgrade from a previous version of Denali, some user's guide PDF shortcuts might not be removed from **Start** > **All Programs** > **Denali by Cougar Mountain** > **Denali Documentation**. You will need to manually delete any broken shortcuts that exist. You can do this by right-clicking the shortcut and selecting **Delete**.

To access the most current PDFs, click the **Denali User Guides** link in the **Denali Documentation**  submenu or go directly to the Customer Service Center.

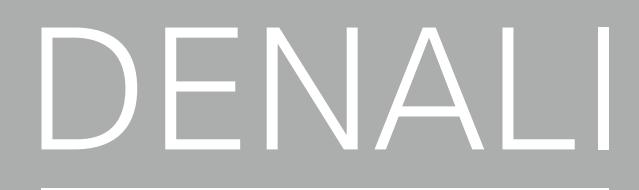

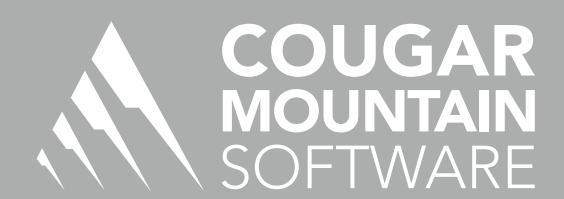

7180 Potomac Dr. Boise, Idaho 83704 Sales: (800) 388-3038 Customer Support: (800) 390-7053 Forms & Supplies: (800) 454-1660 www.cougarmtn.com